## 別紙4\_「課題④」の進め方について

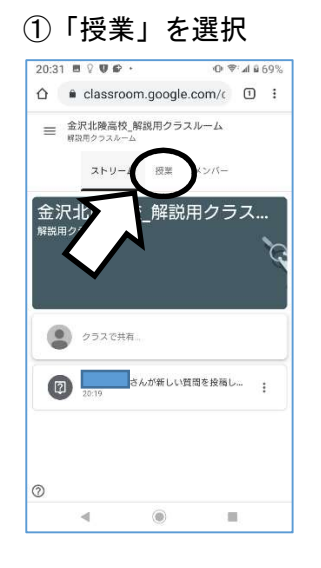

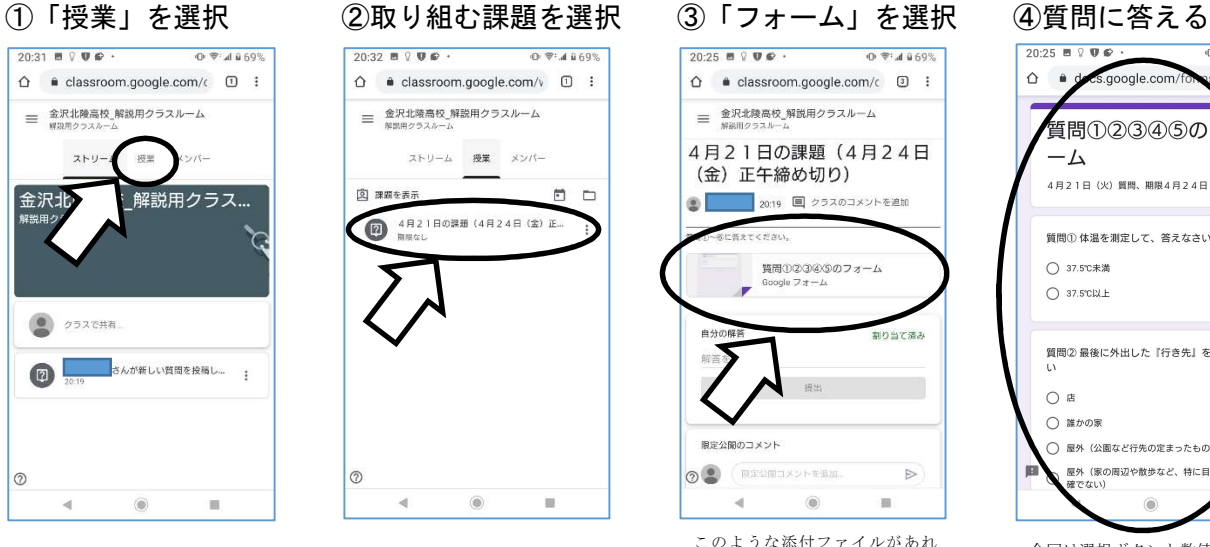

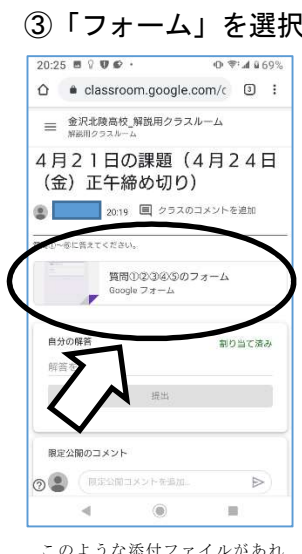

ば、まず内容を確認します 新しいタブでフォームが開きます

 $\hat{\Omega}$  · classroom.google.com/c  $\Box$  :

■ 金沢北陵高校\_解説用クラスルーム

2019 ロクラスのコメントを追加

質問ののののタクフォーム

(金) 正午締め切り)

 $0.93400$ 

割り当て済み

 $\triangleright$ 

 $\blacksquare$ 

ー<br>新聞の一のに答えてくださし

だしまーす

## $\Box$  $\triangle$ de s google com -<br>質問①②③④⑤のフ  $-\sqrt{2}$ 4月21日 (火) 質問、期限4月24日 (金) 正午 質問①体温を測定して、答えなさい ○ 37.5℃未満  $\bigcap$  37.5 CL/L 質問② 最後に外出した『行き先』を答えなさ  $\bigcap$  as  $∩$  ⊯#n# ◯ 屋外 (公園など行先の定まったもの) 屋外 (家の周辺や散歩など、特に目的

 $A = 1000$ 

 $\frac{1}{20000}$  = 0.62

今回は選択ボタンと数値入力と 文字入力式のフォームが混在し ています

## ⑤「送信」を選択 ⑥このタブは閉じる ⑦解答を入力→提出 ⑧提出を選択

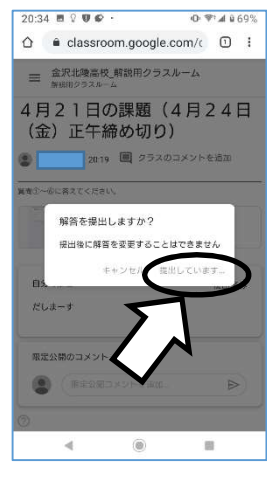

このような画面になるので消さず にしばらく待ってください

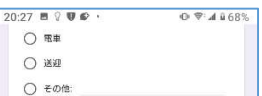

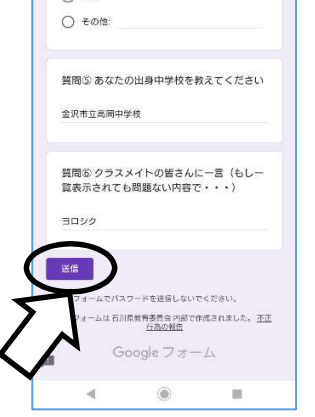

このタブではなにもしなくてもよ しいです . 、、<br>注意 : まだ提出されていません

 $\circledR$ 

 $\overline{\phantom{a}}$ 

何か書かないと「提出」できないの で「自分の解答」欄に「提出します」 等のコメントを書いてください

⑨「提出済み」の確認 その他  $0.8:4669$  $20-24.899$  $\hat{\Omega}$  a classroom.google.com/ $\in$   $\Omega$  : = 金沢北陵高校\_解説用クラスルーム

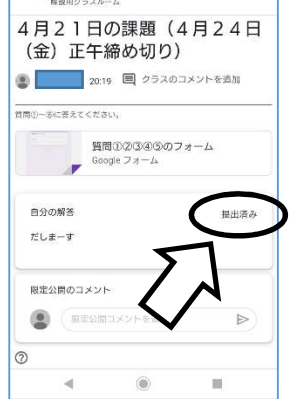

「提出済み」が表示されていれば 提出が完了しています

 $20:27$  **B**  $\sqrt{9}$   $\sqrt{9}$ 

 $-1<sub>3</sub>$ 

回答を記録しました。

別の回答を送信

 $\hat{\Omega}$   $\bullet$  docs.google.com/fo

質問1234

このフォームは石川県教育委員会内部で作成されました。予<u>証</u>

Google  $7 + -4$ 

- ・次回課題は4月28日(火)または29日(水)を予定しています (画面を開いて確認してください)
- ·今回の課題の解答内容の一部を集計し、集計結果についてこのG Suite for Education (Google for Classroom)でお知らせします
- ・スマートフォンアプリまたはウェブサイトのショートカットを 端末のホーム画面に貼り付けておくことをおすすめします
- ・困ったら学校へ連絡してください(担任または情報課担当へ) 雷話076-258-1100